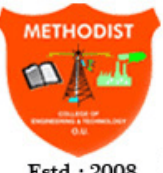

# **METHODIST**

### **COLLEGE OF ENGINEERING AND TECHNOLOGY**

Approved by AICTE New Delhi | Affiliated to Osmania University, Hyderabad

Estd: 2008

Abids, Hyderabad, Telangana, 500001

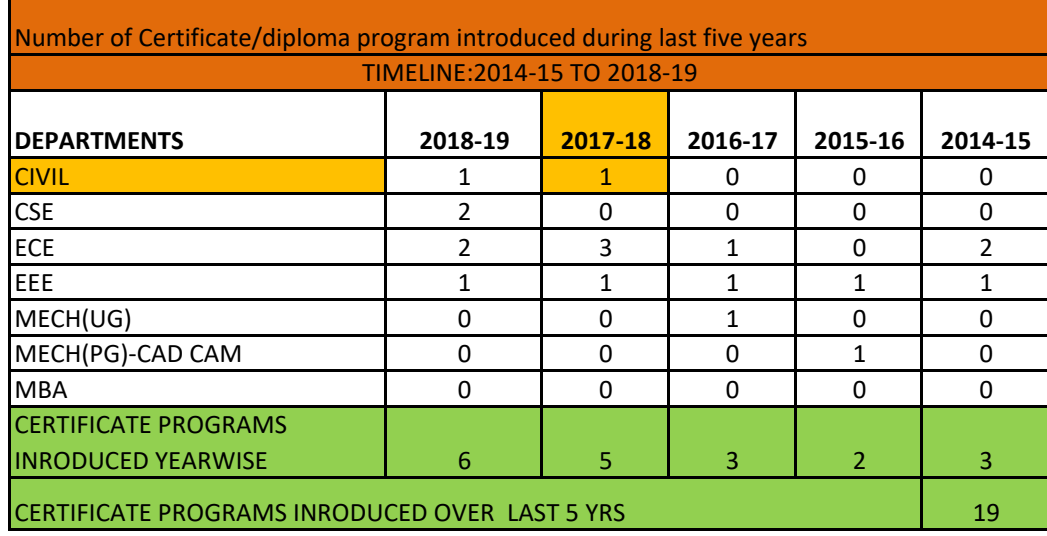

### **SUMMARY**

■Total no. of certificate programs organized over past 5 years under 5- Engineering programs & MBA are summarised in above table

■These programs are conducted for 5 -6 days @ 6-7 hours per day, spread across 1-2 weeks/ months in a semester

**■** The Resource persons are drawn either from reputed training center/industry/ in-house expertise

■ A significant improvement in the total number of courses from year to year is observed

**■** The Eventwise 1). schedule & syllabus, 2). Sample participation certificate, 3). Participants list are herewith attached

### METHODIST COLLEGE OF ENGINEERING AND TECHNOLOGY

ABIDS, HYDERABAD

Department of Civil Engineering

Date: 10/9/2017

TO 1

The Principal/Director,

MCET,

Hyderabad.

SUB: Request for approval for the CERTIFICATE PROGRAMMES in the current semester-Reg.

Respected sir,

The dept. of CE is planning to conduct the following CERTIFICATE PROGRAMMES (workshops) for the current semester 2017-18 (I SEM). The details are specified below. I request your kind approval for the same.

The syllabus is also attached for your perusal

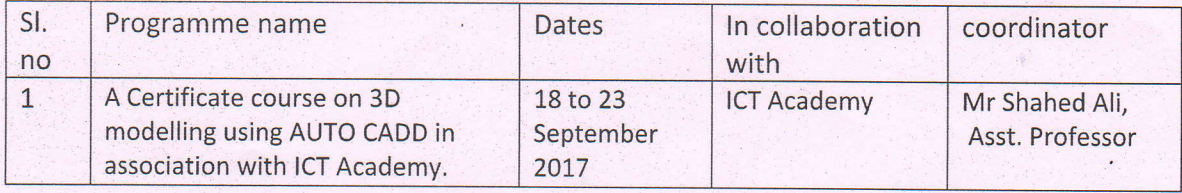

Thanking you sir,

eering

METHODIST COLLEGE OF ENGG. & TECH. King Koti Road, Abids, Hyderabad.

#### MINUTES OF MEETING

TIMELINE: 2017-18 ISEM

DATE: 10/8/2017, TIME: 12 pm, VENUE: HOD CHAMBER

### AGENDA:

L. Certificate course - Topic, Date, Coordinator, Deadlines

2. Schedule & course work preparations -Deadlines

3. Requesting approval from Principal

4. Preparation of Student registrations list , Brochure, Certificate & Banner- Deadlines

5. Feedback from students - Forms & analysis

#### MEMBERS PRESENT:

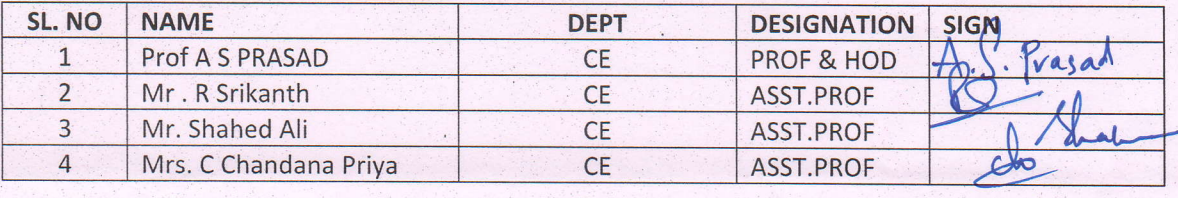

#### RESOLUTION:

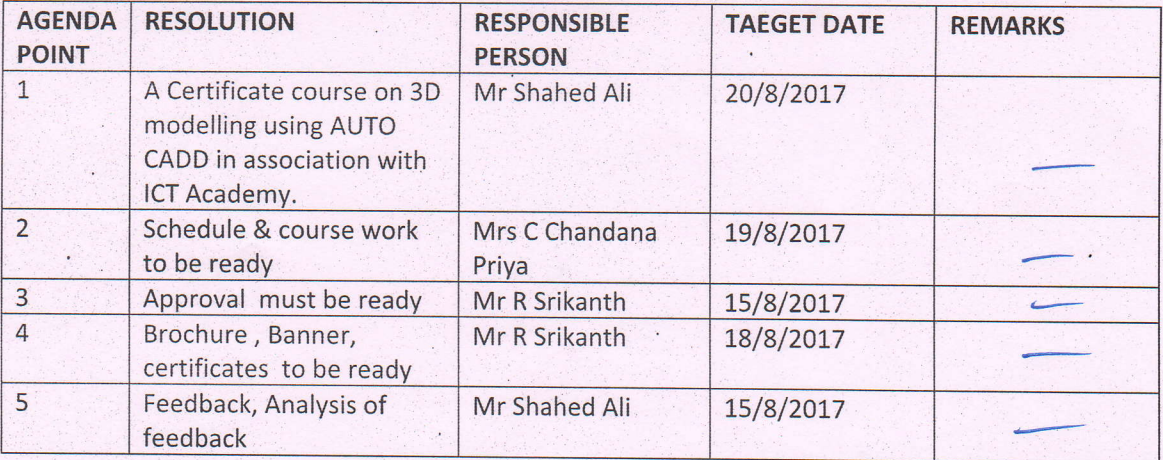

 $L_{ed}$  g COMMITTE CO-ORDINATOR NAME & SIGNATURE 2017

Date: 10/9/2017

## METHODIST COLLEGE OF ENGINEERING & TECHNOLOGY Department of Civil Engineering A Certificate course on 3D modelling using AUTO CADD in association with ICT Academy. **Schedule and Course Content**

# . Date Total Duration : 36 Hours

### **Contents**

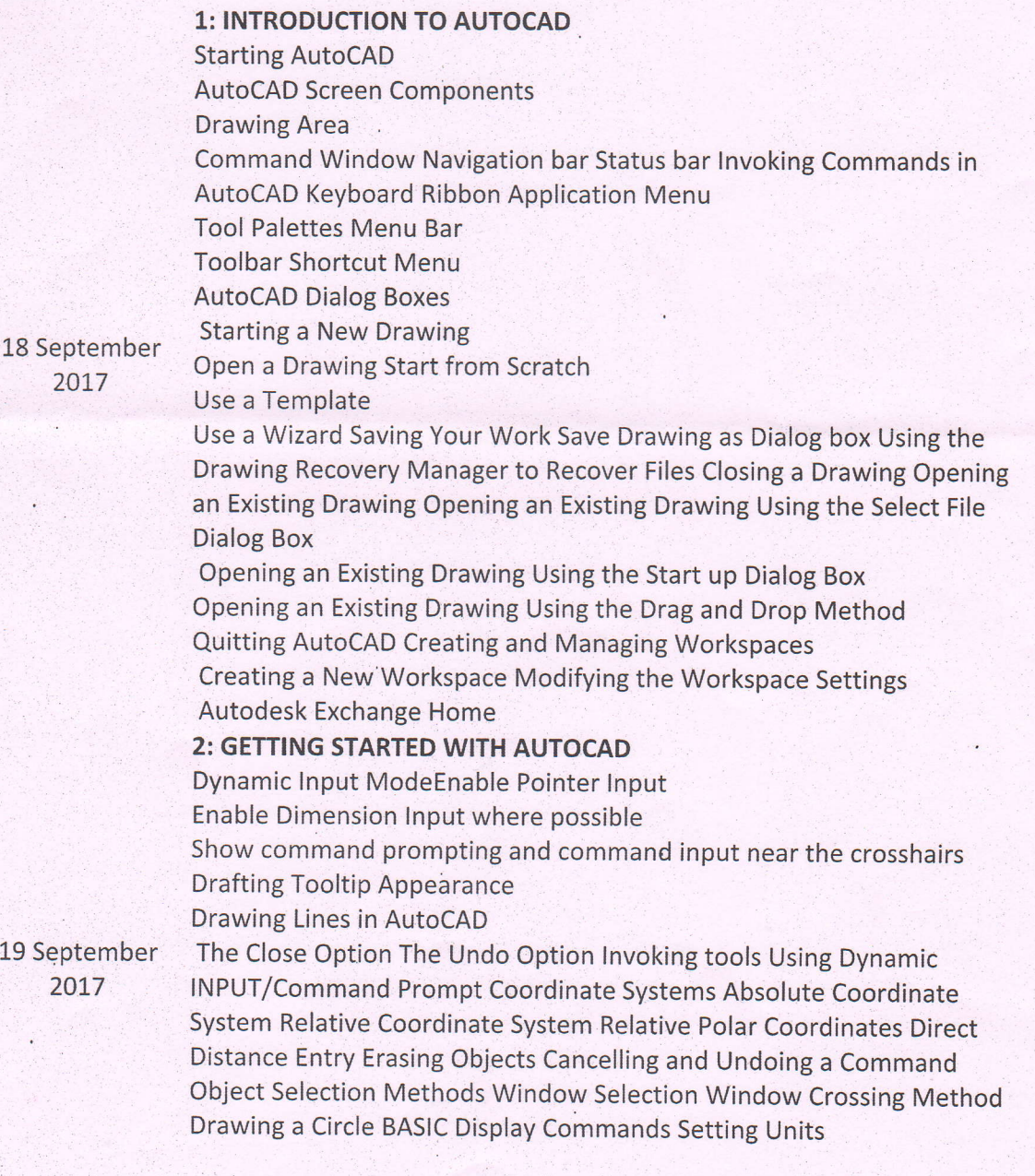

3: WORKING WITH DRAWING AIDS Introduction Understanding the

20 September 2017

2l September 2017

22 September 2017

23 September 2017

Concept and use of LAYERS Advantages of Using Layers Working with Layers Creating New Layers Making a Layer Current Controlling the Display of Layers Deleting Layers Object Properties Changing the Colour Changing the Line type Changing the Line weight Changing the Plot Style Properties Palette Quick Properties Palette Drafting Settings dialog box Setting Grid Setting Snap Snap Type Drawing Straight Lines using the Ortho Mode Working with Object Snaps Auto Snap Endpoint Midpoint Nearest Centre Tangent Quadrant Intersection Apparent Intersection Perpendicular Node lnsertion Snap to None Parallel Extension From Midpoint between 2 Points Temporary Tracking Point Combining Object Snap Modes Running Object Snap Mode Overriding the Running Snap Cycling through Snaps Using Auto Tracking Object Snap Tracking polar Tracking Auto Track Settings Function and Control Keys 4: EDITING SKETCHED OBJECTS-I Editing Sketches Moving the Sketched Objects Copying the Sketched Objects Creating Multiple Copies Creating a Single Copy Offsetting Sketched Objects Rotating Sketched Objects Scaling the Sketched Objects Filleting the Sketches Chamfering the Sketches Trimming the Sketched Objects Extending the Sketched Objects Stretching the Sketched Objects Lengthening the Sketched Objects Arraying the Sketched Objects Rectangular Array polar Array Path Array Mirroring the Sketched objects Text Mirroring 5: EDITING SKETCHED OBJECTS-il Introduction to Grips Types of Grips Editing a Polyline by Using Grips Editing Gripped Objects Changing the Properties Using the PROPERTIES Pale Matching the Properties of sketched objects cycling Through selection Managing contents Using the Design enter Autodesk seek design content Link Displaying Drawing Properties Basic Display options Redrawing the screen Regenerating Drawings Zooming Drawings Real-time Zooming All Option Centre option Extents option Dynamic option previous option window option Scale Option Object Option Zoom In and Out Panning Drawings Panning in Real time

6: CREATING TEXT AND TABLES Annotative objects Annotation scale Assigning Annotative Property and Annotation scales customizing Annotation Scale Multiple Annotation Scales Assigning Multiple Annotation scales Manually Assigning Multiple Annotation scales Automatically controlling the Display of Annotative objects creating Text writing single Line Text Entering special characters creating Multiline Text Text Window Text Editor Tab Editing Text Editing Text Using the DDEDIT command Editing Text Using the properties palette Modifying the scale of the Text Inserting Table in the Drawing Table style Area Insert options Area Insertion behaviour Area column and row settings Area Set cell styles Area

Urse Coordinator

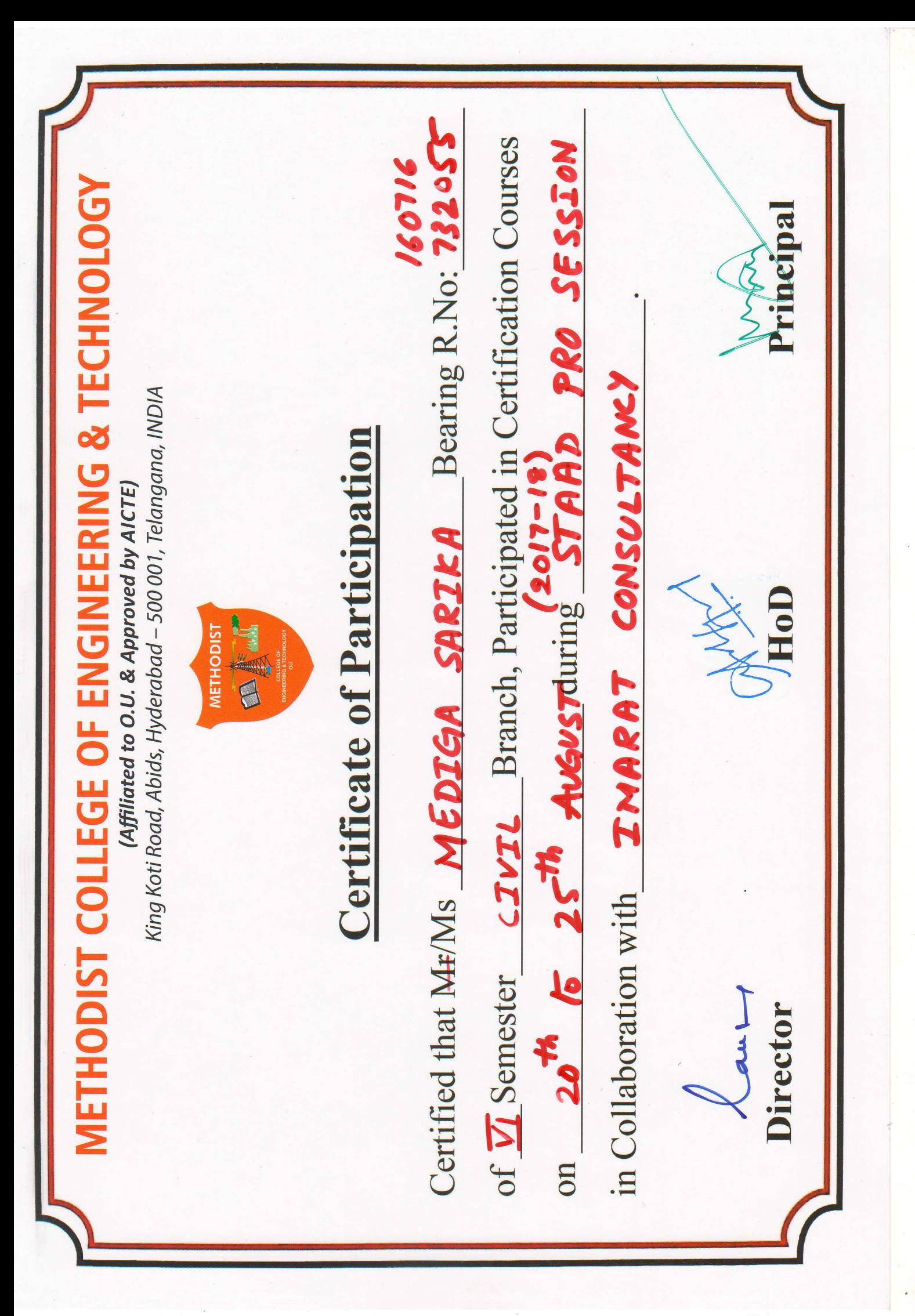

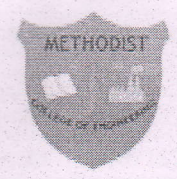

# METHODIST COLLEGE OF ENGINEERING AND TECHNOLOGY DEPARTMENT OF CIVIL ENGINEERING A Certificate course on 3D modelling using AUTO CADD in association with ICT Academy from 18 to 23 September 2017 III BE--2017--18 -- ATTENDANCE SHEET

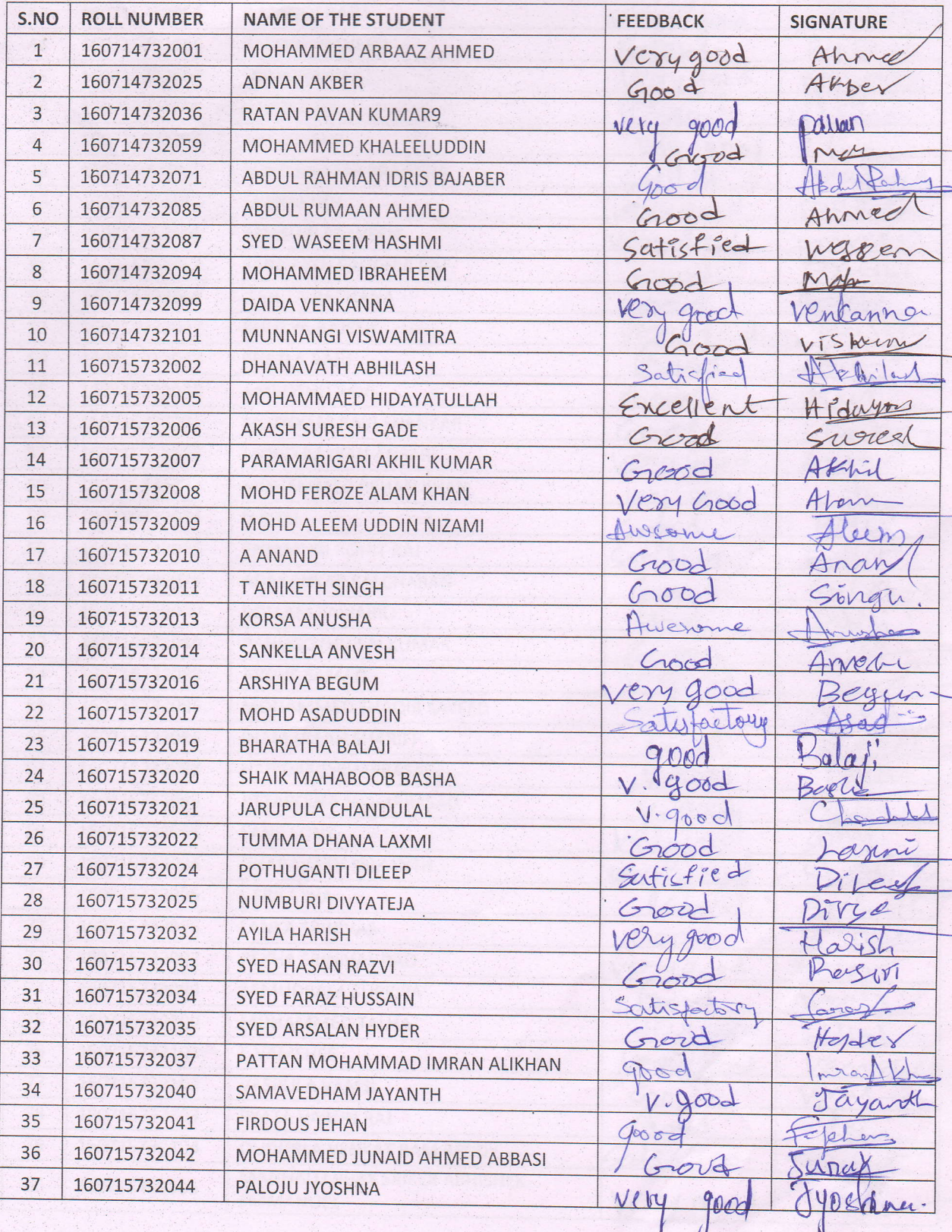

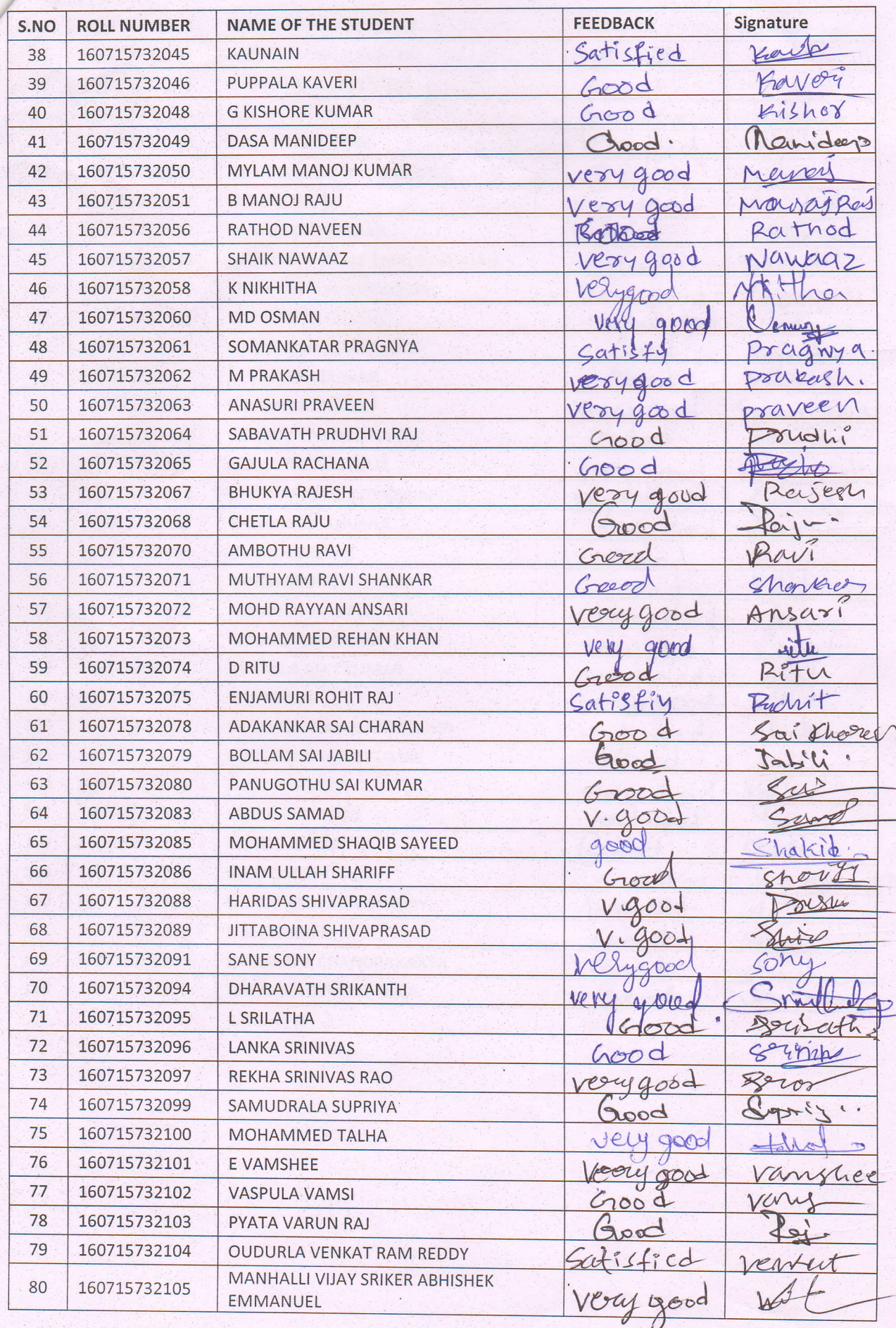

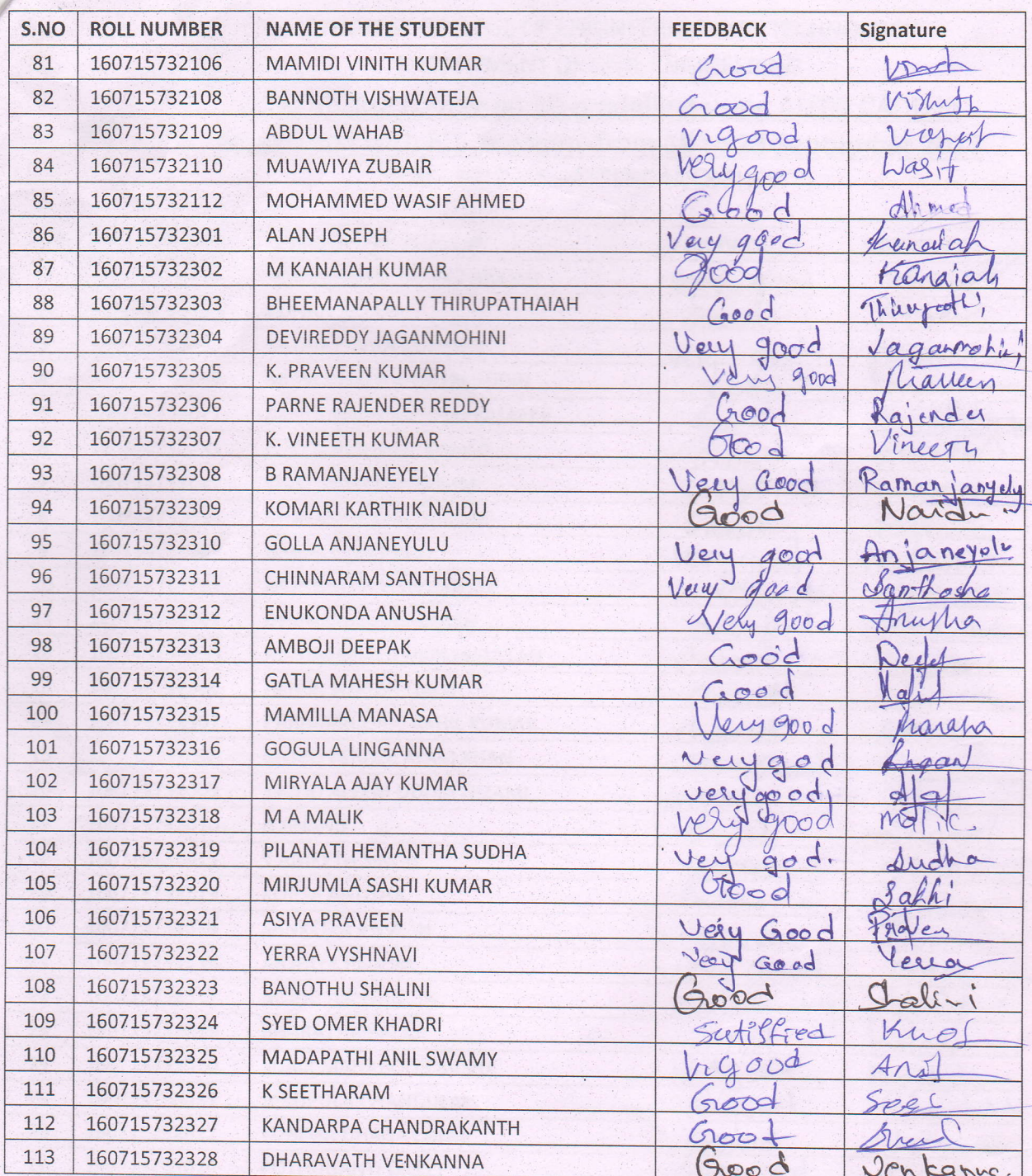

# **Certificate Program Evaluation Form**

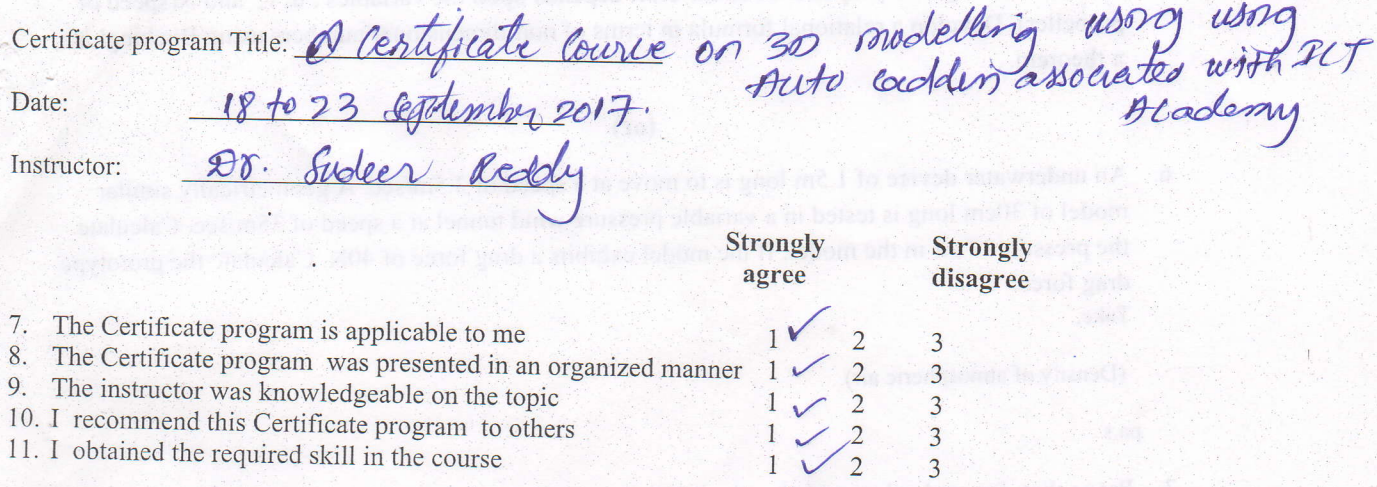

12. My Rating for this Certificate program ..

 $\blacktriangleright$  Excellent  $\square$  Good  $\square$  Satisfactory

8. Any suggestions for improvement

of need improvement  $AD$ . reed

Signature of participant

# **Certificate Program Evaluation Form**

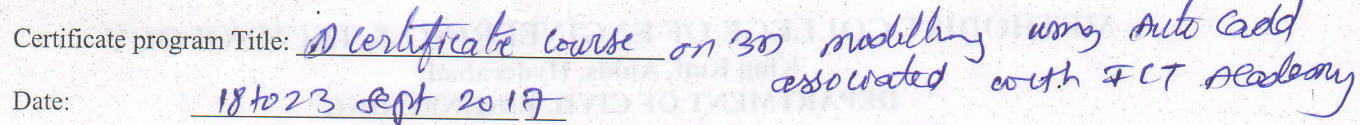

Instructor:

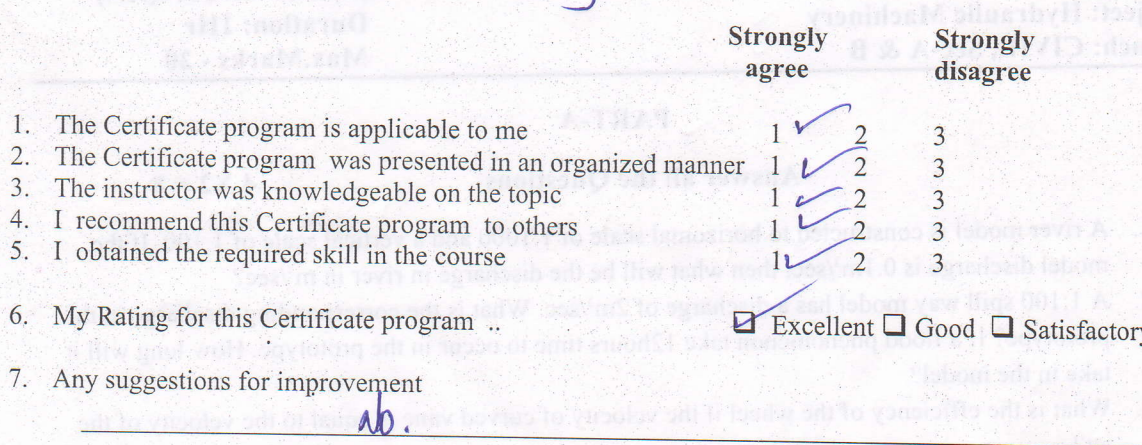

Dr. Sudeer Reddy

Signature of participant